## 我的增量补丁整理软件

章接前文,整理投产补丁是现在时常会做的事情,不仅仅是我个人,基本上整个组 的,别的组的,还有你们指不定也是如此,早就琢磨着写这么一款软件去实现自动生成补 丁包的功能,核心处理是根据整理出来的补丁文件路径集去应用部署编译后的web容器目 录下复制和生成新文件的过程,配方还是搞swing + beautyeye Inf (主题),先从预览效果 图开始,接着用功能点说明图来详细说明,你值得拥有。

软件运行目录中除了"补丁整理自动化.exe"为执行文件外,还包含config与logs目 录,其中config目录为软件运行的参数配置文件(包

括conofig.properties和replace.properties);logs目录则是软件运行的日志记录,采用log4j组 件实现(20M一个文件,一共可备份100个,这些不是重点),参考如下图:

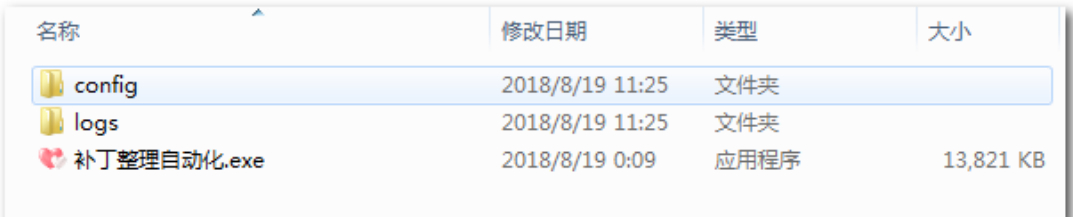

软件打开运行时有个根据eclipse启动效果一样的无状态的窗口显示加载进度(在这里 没啥用,因为没有一些需要提前初始化好的资源),进度100%后将显示主窗口,参考如下 图:

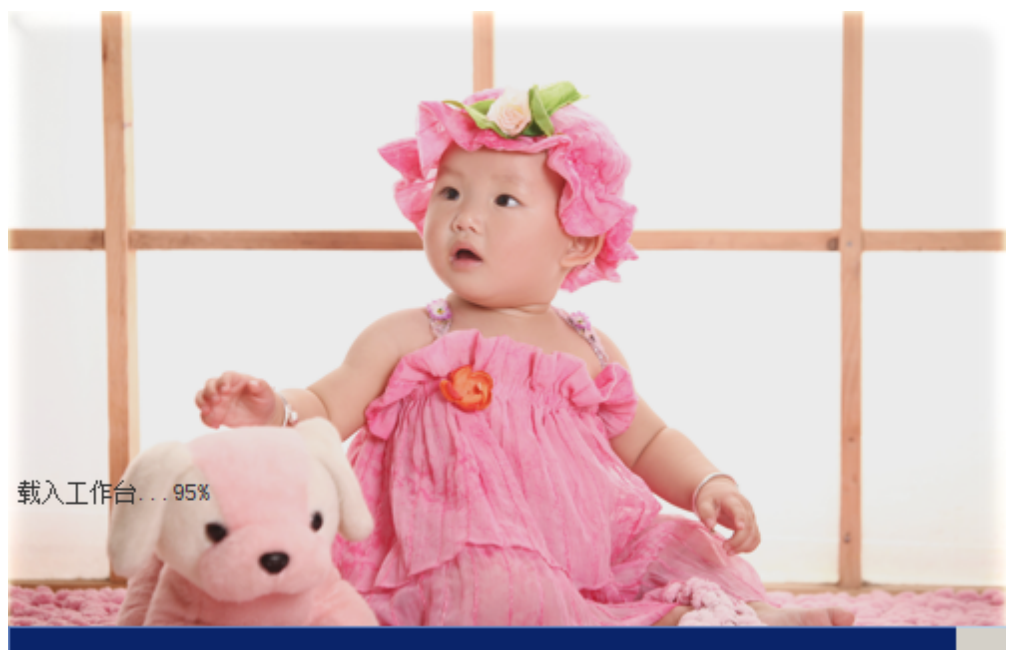

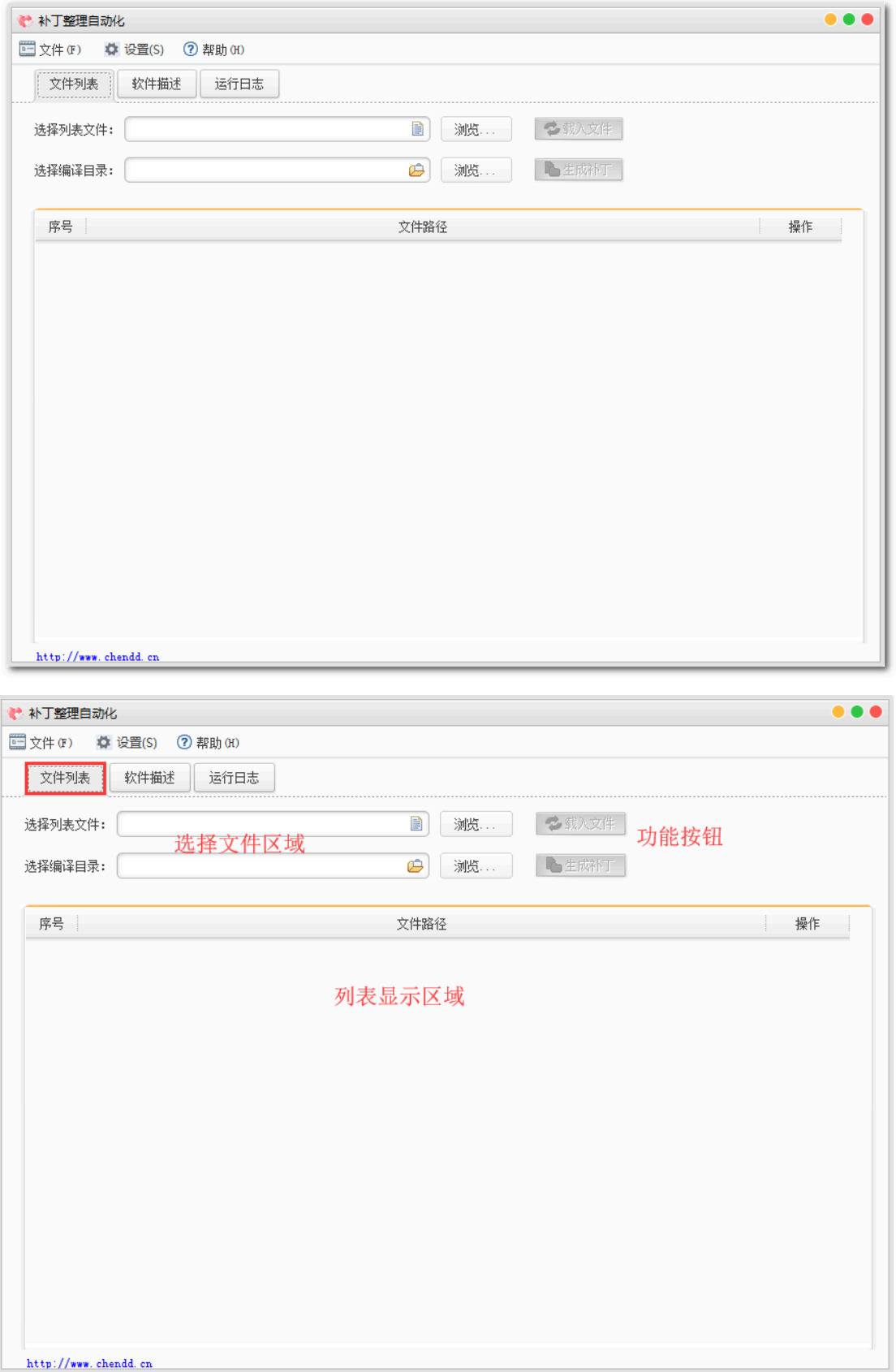

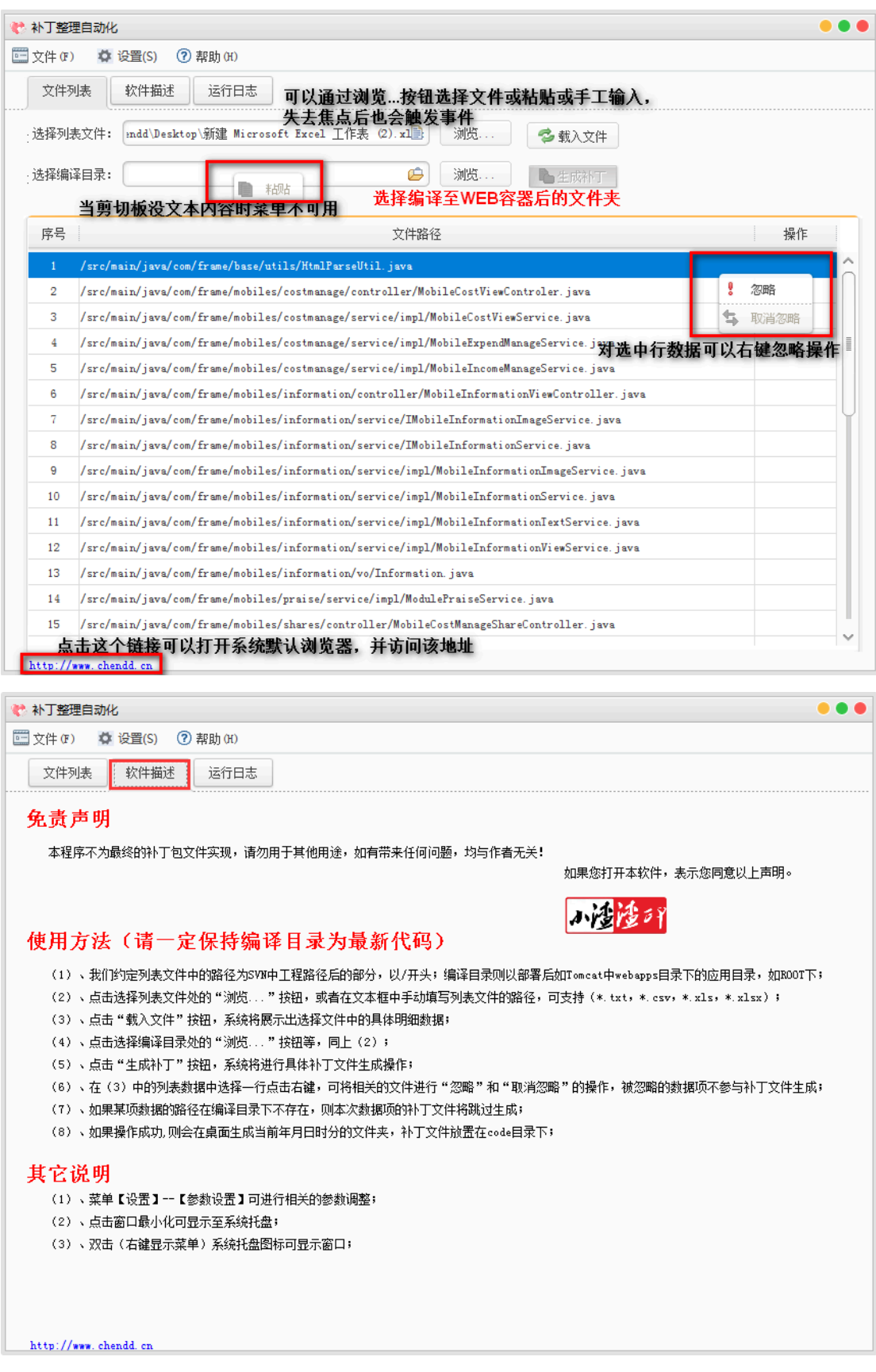

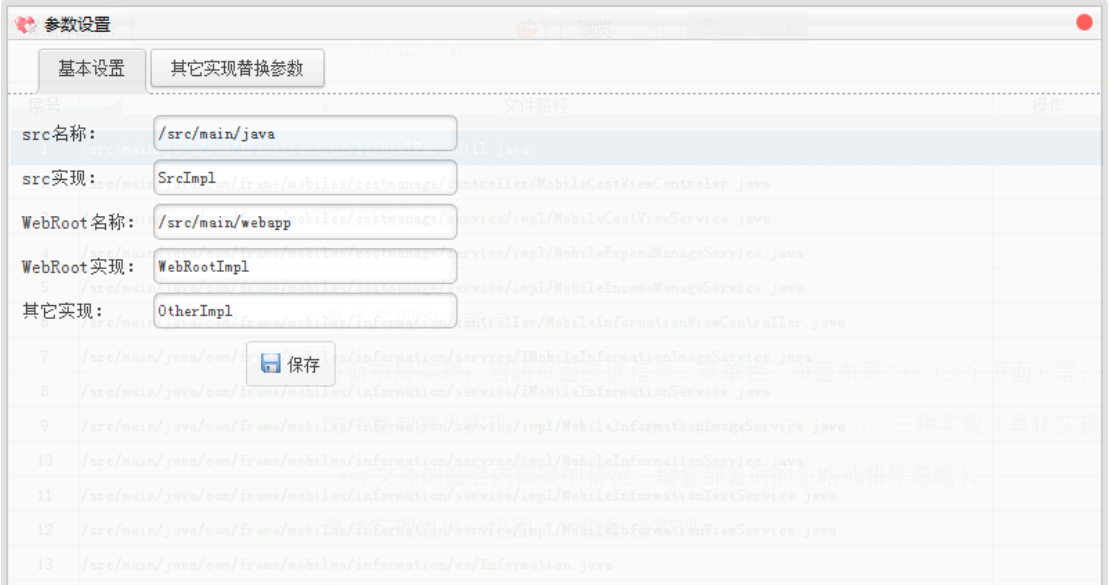

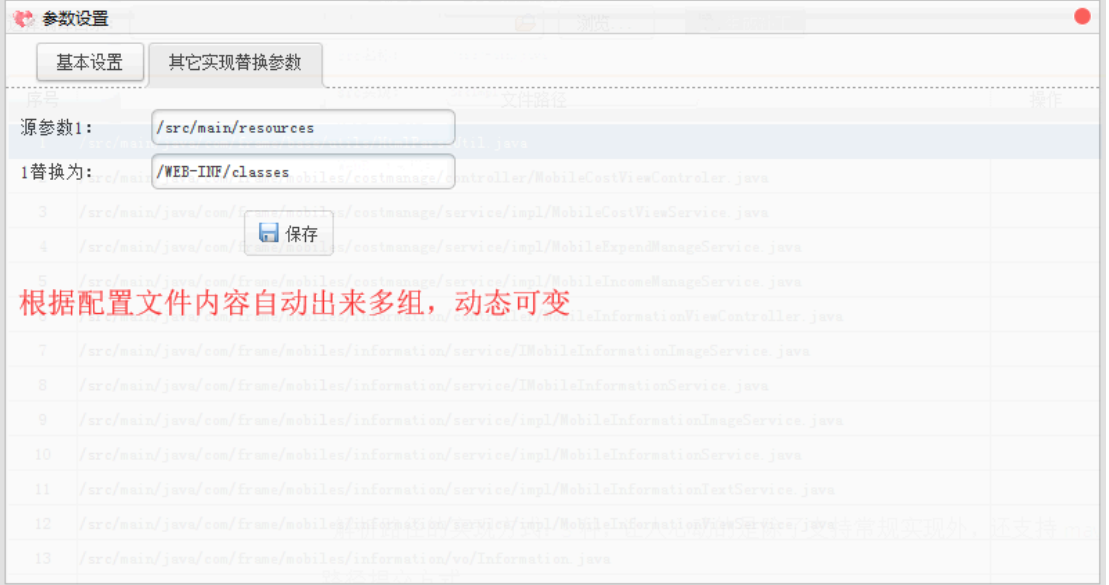

## 解析实现分析:

在传统的WEB工程中,代码在提交至SVN后的路径为%PROJECT\_HOME%/src/package/ java和%PROJECT\_HOME%/WebContent/jsp or css/等路径下,所有我们只需要根据这些路径的 前缀解析即可,另外不排除还能有特殊情况,在实现时考虑了其它情况的实现,即按照路 径直接解析输出,参考如下图所示:

## NOT IMPLEMENTED: support for w:object -

整理java文件实现:

读取所有路径下的/src前缀,其中以.java文件结尾的文件需要特殊处理,将路径转换为 对应的class文件,且需要处理匿名内部类的情况,命名规则为公开类类名\$1N.class;如果 在该路径下且不是.java文件结尾的配置文件类的文件则同样是将路径转为/WEB-INF/classes目录,去该目录中获取。

整理jsp等资源文件实现:

读取这些文件时,它们都是以WebContent (WebRoot) 路径为前缀开始的,解析这种 路径时需要将这个前缀给替换为"",直接在与WEB-INF统计目录下开始拷贝文件,直接 拿文件路径去寻找,找到即拷贝。

整理其它类型文件:

由于各个系统的特殊性,可能除了/src与/WebContent目录外的其它目录,如在src目录 统计存在一些项目的帮助文档、数据库脚本等这些文件时,如果用户在列表中存在即给生 成。

鉴于考虑如上的3中实现,特使用3个实现类实现,SrcImpl、WeRootImpl(解析路径规 则为匹配以/src路径开始的路径),当它俩都匹配不上时则采用OtherImpl去实现,可 见"窗口设置"功能中的具体参数,提供设置class文件匹配规则和WebContent规则及其实 现类,其它实现规则又支持自定义的路径字符串替换(后续加上的),基本上满足各类需 求,当然这些生成的补丁文件均不包含被用户设置了已忽略的文件部分。

支持**maven**项目的文件路径结果:

由于目前的使用场景为普通WEB项目,故在实现时并未考虑到maven项目的提交 至SVN后的路径结构,不过之前的整理实现也是可以整理出java文件或jsp这些补丁的,需要 我们在参数设置处将/src修改为/src/main/java,同时将/WebContent修改为/src/main/ webapp,虽然这两项参数可以通过软件设置,并且只需要设置一次,但是考虑到鉴于这种 方式的配置文件没的搞,因为配置文件常常位于/src/main/resources目录,使用OtherImpl解 析时在WEB-INF同级目录并没存在这些文件,只有让用户手动的调整SVN复制出来的补丁整 理的路径,所以基于这个问题导致无法完美的支持maven项目,才有了一个小小的更 改,又加了一个参数解析替换功能,为自定义解析路径时的替换参数功能,使得用户在对 **于不同的路径时可以自己定义替换规则,略微增加替换规则就可以支持maven工程**,这点 还是非常令人欣喜的。

本软件中涉及到的详细知识点:

Swing实现一个无关闭窗口的效果(或eclipse启动效果,请在本站内搜索); Swing的Mac风格窗口皮肤的使用; 软件运行时的图片路径访问的实现; 软件运行于含有中文或空格的路径中的路径实现; 相关的配置文件放置与软件exe的同级目录的访问; Log4j的运行输出目录为软件的运行目录; 含有倒计时功能的alert提示窗口; 系统最小化至托盘的实现; 最小化托盘实现时的鼠标悬浮提示和右键菜单的乱码问题解决; 鼠标点击超链接打开网页的实现; 右键功能菜单的实现; 读取csv、txt、xls、xlsx的实现; 使用exe4j将jar文件打包成exe的过程;

本软件基本在各种情况下进行了验证,如在正式使用时可先按需手工整理一份补 丁,再采用软件生成一份,通过beyond compare(设置忽略时间戳、二进制比较规则)进 行对比,可以查看到生成出来的补丁具体有没有问题,是否符合要求等。特别需要注意在 生成补丁前最好先更新最新的代码,并进行编译输出至WEB容器中。

软件下载:

……